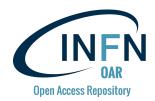

## Synthetic procedure to replicate the

# INFN Open Access Repository

(based on Invenio v3 and Zenodo)

M. Fargetta<sup>1)</sup>, R. Rotondo<sup>1)</sup>, R. Barbera<sup>2,1)</sup>

- 1) Italian National Institute of Nuclear Physics, Division of Catania Italy
- 2) Department of Physics and Astronomy "E. Majorana" of the University of Catania Italy

#### Step 1 - Create a custom Docker container

- Option A (recommended for long-term projects with heavy customisations)
  - Clone the INFN zenodo repository available at https://github.com/osct/zenodo-apache-shibboleth-container
  - Customise it and build the new image with Docker (<a href="https://docs.docker.com/">https://docs.docker.com/</a>)
  - Publish the image on Docker Hub (<a href="https://hub.docker.com/">https://hub.docker.com/</a>)
- Option B (recommended for tests with light customisations)
  - Pull the INFN zenodo repository available on Docker Hub from https://hub.docker.com/r/infnct/zenodo
  - Customise the container
  - Publish the new image on Docker Hub (<a href="https://hub.docker.com/">https://hub.docker.com/</a>)

#### Step 2 - Install a Kubernetes cluster

Install Kubernetes
 (https://kubernetes.io/doc

(<a href="https://kubernetes.io/docs/setup/independent/install-kubeadm/">https://kubernetes.io/docs/setup/independent/install-kubeadm/</a>) and Docker (<a href="https://kubernetes.io/docs/setup/cri/">https://kubernetes.io/docs/setup/cri/</a>) as container runtime interface on a (either real or virtualised) cluster made of a master and at least three nodes

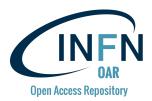

 Connect both master and nodes to a NFS server (<a href="https://wiki.archlinux.org/index.php/NFS">https://wiki.archlinux.org/index.php/NFS</a>)

### Step 3 - Deploy Zenodo on the Kubernetes cluster

- Create resources and microservices to deploy Zenodo on Kubernetes using yaml configuration files (you can start from the INFN files available at <a href="https://github.com/osct/zenodo-kubernetes">https://github.com/osct/zenodo-kubernetes</a> and modify them according to your infrastructure and containers)
- Make sure frontend and worker containers use the Docker Hub image created during Step 1
- Connect to frontend to complete the Zenodo initialisation as described at https://zenodo.readthedocs.io/en/latest/installation.html#initialization